## **HEYoPLEX Firmware Update**

HEYoPLEX-Zündsteuerungen sind mit einer USB-Schnittstelle ausgestattet, über die die Firmware der Steuerung aktualisiert werden kann. Hierzu gehen Sie folgendermaßen vor:

## **1. Installation des USB-Treibers**

Damit der PC auf die USB-Schnittstelle der Steuerung zugreifen kann, ist die Installation eines VCP-Treibers auf dem PC erforderlich. Hierzu beachten Sie bitte das Dokument 'HEYoPLEX USB-Treiber-Installation.pdf': http://heytech.net/heyoplex/vcp.pdf Notieren Sie sich den COM-Port, unter dem die USB-Schnittstelle eingerichtet wurde.

## **2. Speichern Sie das zu übertragende File**

Die aktuelle Firmware finden Sie im Archiv http://heytech.net/heyoplex/heyoplex.zip. Das File hat die Bezeichnung Heyoplex\_xxx.bin. Extrahieren Sie diese Datei in ein beliebiges Verzeichnis.

## **3. Das Programm bootloader.exe**

Starten Sie das Programm bootloader.exe. Sie finden es ebenfalls im Archiv http://heytech.net/heyoplex/heyoplex.zip. Sie erhalten folgendes Bild:

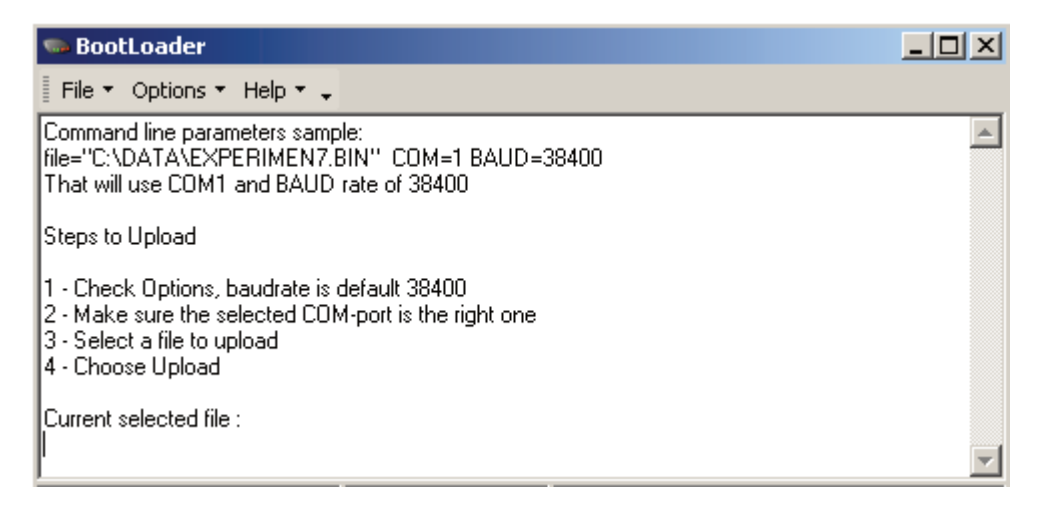

- Klicken Sie auf "Options" und tragen Sie den zuvor notierten COM-Port ein. Die Baudrate belassen Sie auf 38400.
- Klicken Sie auf "File", dann auf "Select File". Es öffnet sich ein Fenster, über das Sie das zuvor extrahierte File Heyoplex\_xxx.bin auswählen können.
- Schalten Sie die Zündung des Fiat 500 bzw. die Spannungsversorgung der HEYoPLEX aus.
- Verbinden Sie den PC über ein USB-Kabel mit der Steuerung.
- Klicken Sie auf "File", dann auf "Upload". Die Anzeige verändert sich zu:

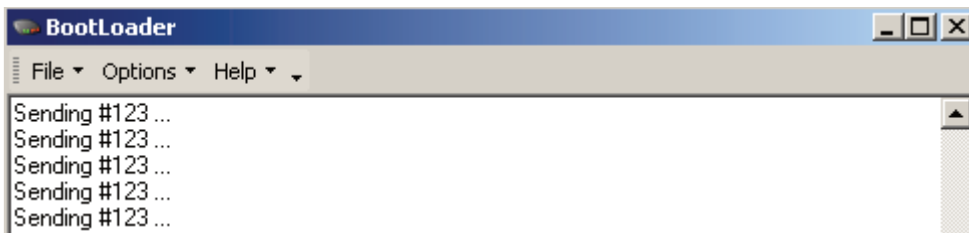

- Jetzt schalten Sie die Zündung bzw. die Spannungsversorgung der HEYoPLEX ein. Die Übertragung der Firmware auf die Steuerung beginnt und wird mit einem grünen Fortschrittsbalken angezeigt:

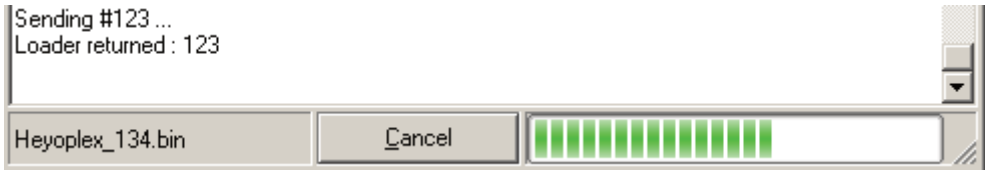